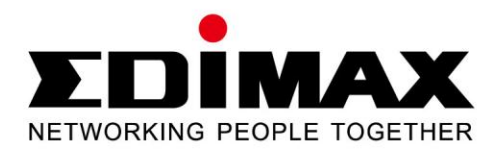

# **EN-9260TX-E**

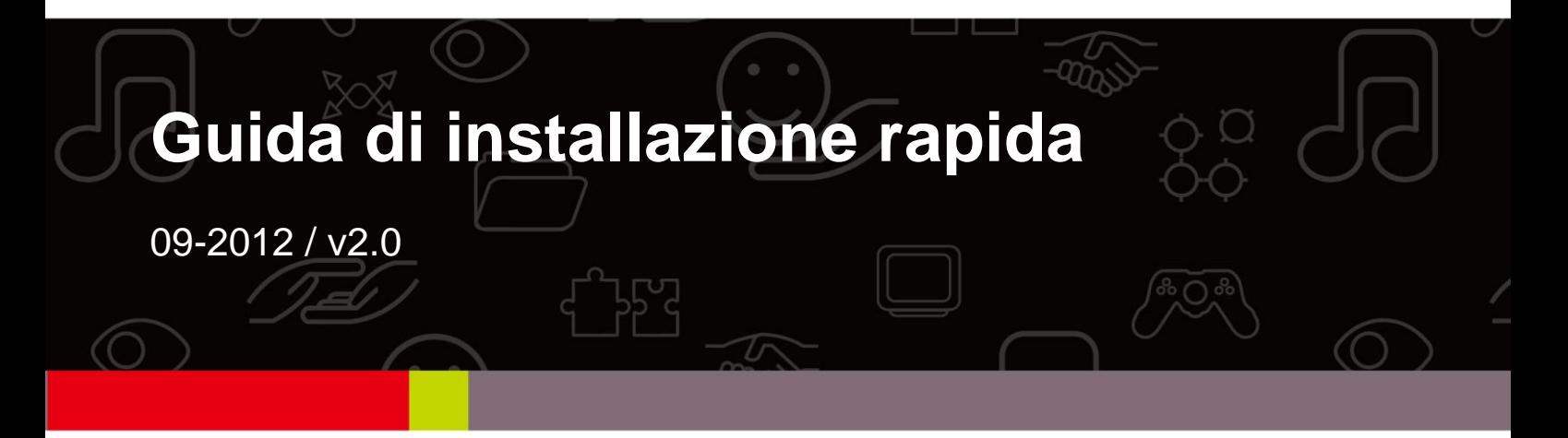

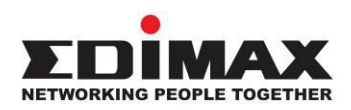

## **COPYRIGHT**

Copyright  $\odot$  Edimax Technology Co., Ltd. all rights reserved. No part of this publication may be reproduced, transmitted, transcribed, stored in a retrieval system, or translated into any language or computer language, in any form or by any means, electronic, mechanical, magnetic, optical, chemical, manual or otherwise, without the prior written permission from Edimax Technology Co., Ltd.

Edimax Technology Co., Ltd. makes no representations or warranties, either expressed or implied, with respect to the contents hereof and specifically disclaims any warranties, merchantability, or fitness for any particular purpose. Any software described in this manual is sold or licensed as is. Should the programs prove defective following their purchase, the buyer (and not this company, its distributor, or its dealer) assumes the entire cost of all necessary servicing, repair, and any incidental or consequential damages resulting from any defect in the software. Edimax Technology Co., Ltd. reserves the right to revise this publication and to make changes from time to time in the contents hereof without the obligation to notify any person of such revision or changes.

The product you have purchased and the setup screen may appear slightly different from those shown in this QIG. For more information about this product, please refer to the user manual on the CD-ROM. The software and specifications are subject to change without notice. Please visit our website [www.edimax.com](http://www.edimax.com/) for updates. All brand and product names mentioned in this manual are trademarks and/or registered trademarks of their respective holders.

#### **Edimax Technology Co., Ltd.**

Add: No. 3, Wu-Chuan 3<sup>rd</sup> Rd., Wu-Ku Industrial Park, New Taipei City, Taiwan Tel: +886-2-77396888 Email: [sales@edimax.com.tw](mailto:sales@edimax.com.tw)

#### **PRESENTAZIONE DEL PRODOTTO**

# **Contenuti del pacchetto**

Prima di iniziare ad usare questo prodotto, si prega di verificare se c'è qualcosa che manca nella confezione, e contattare il rivenditore per eventuali componenti mancanti:

- Adattatore PCI Express Gigabit Ethernet x 1
- $\bullet$  Supporto a basso profilo x 1
- Guida di installazione rapida x 1
- CD con procedura di configurazione guidata, manuale d'uso e guida di configurazione rapida multilingue x 1

## **Requisiti di sistema**

- Alloggiamento PCI Express 1.1
- Unità CD-ROM
- CPU: Pentium III 1G superiore o simile
- Memoria: 256 MB di RAM o superiore
- Hard Disk: Spazio minimo del disco di 100MB
- Sistema operativo: Novell 5.X/6.X, Windows 98/ME/NT4.0/2000/XP/Vista/7, Linux 2.4.x
- Cavo Ethernet RJ-45

# **Stato LED:**

Vi sono due indicatori LED sull'adattatore:

# **• Indicatore LINK /ACT**

Questo indicatore si illumina di verde quando l'adattatore Gigabit è connesso a un dispositivo di rete Ethernet Gigabit e lampeggia di verde durante la trasmissione o ricezione dei dati sulla rete.

# **• 1000M**

Questo indicatore si illumina di verde quando l'adattatore Gigabit è connesso a 1000Mpbs.

# **1. Installazione Hardware**

Per installare l'adattatore, seguire i passaggi elencati di seguito:

- A. Spegnere il computer e scollegare *tutti* i cavi, compresa l'alimentazione.
- B. Rimuovere il coperchio del case del computer.
- C. Individuare un alloggiamento PCI Express disponibile.
- D. Togliere la vite che tiene la piastra posteriore (il piccolo pezzo di metallo che copre l'apertura di una scheda PCI Express sul pannello posteriore del computer), quindi rimuovere la piastra posteriore.
- E. Inserire attentamente l'adattatore nell'alloggiamento PCI Express. Non toccare il connettore metallico sull'adattatore.
- F. Fissare l'adattatore al case utilizzando la vite che si è rimossa dalla piastra posteriore.
- G. Rimontare il coperchio del case del computer.

H. Ricollegare il cavo di alimentazione e tutti gli altri cavi al computer, quindi accendere il computer.

Quando l'hardware è stato installato con successo nel computer, all'utente sarà richiesto su schermo di seguire la "Installazione guidata nuovo hardware"; fare clic su **"Annulla"**, quindi seguire **2. Installazione dei driver** per installare il driver dell'adattatore.

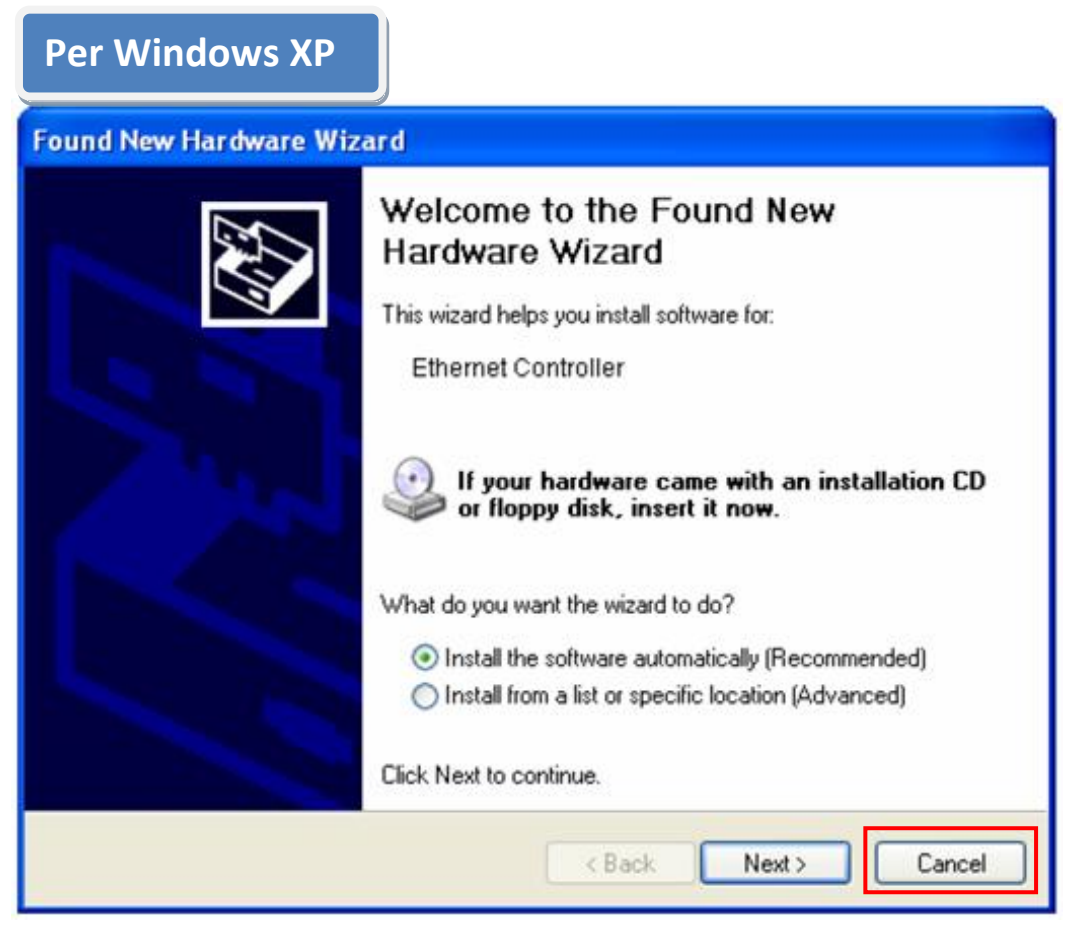

# **2. Installazione driver**

**Per Windows 7/Vista/98SE/ME/2000/XP**

A.Inserire il CD incluso nella confezione nell'unità CD-ROM del computer.

B. Selezionare il modello del prodotto **EN-9260TX-E.**

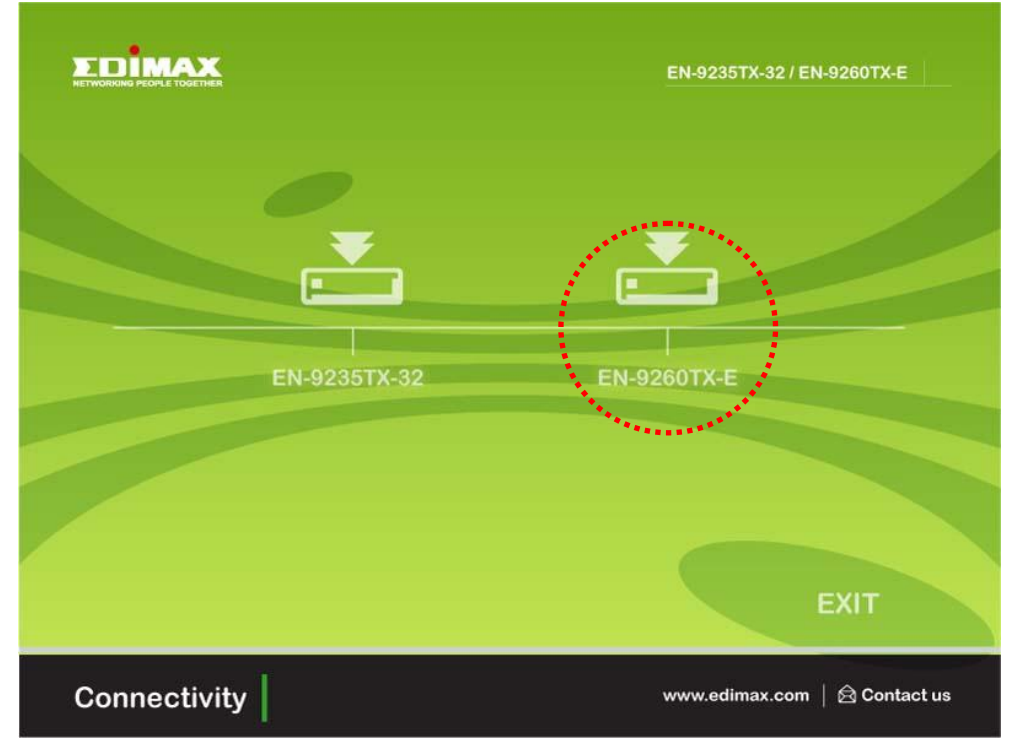

C.Fare clic su **Configura driver.**

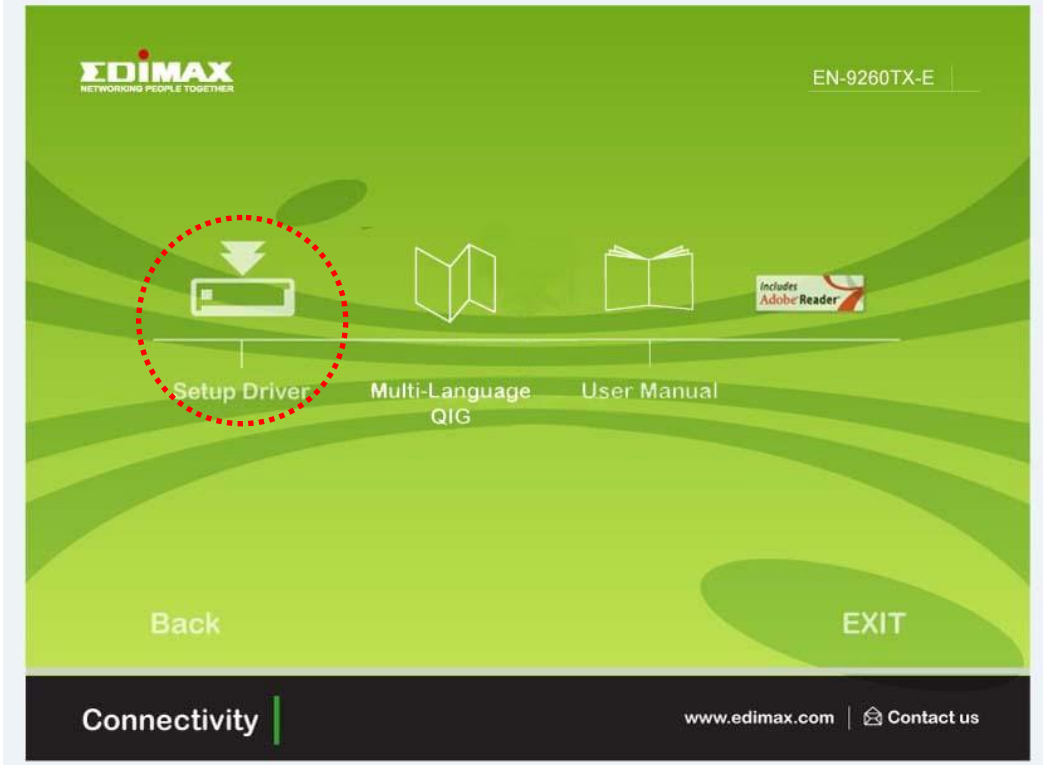

D. La procedura guidata assisterà nell'installazione del driver per Windows

7/Vista/98SE/ ME/2000/XP. "I driver degli altri sistemi operativi si trovano nella cartella **Driver** del CD. Consultare il manuale d'uso al **Capitolo 2.2 Installazione dei driver** per ulteriori istruzioni."

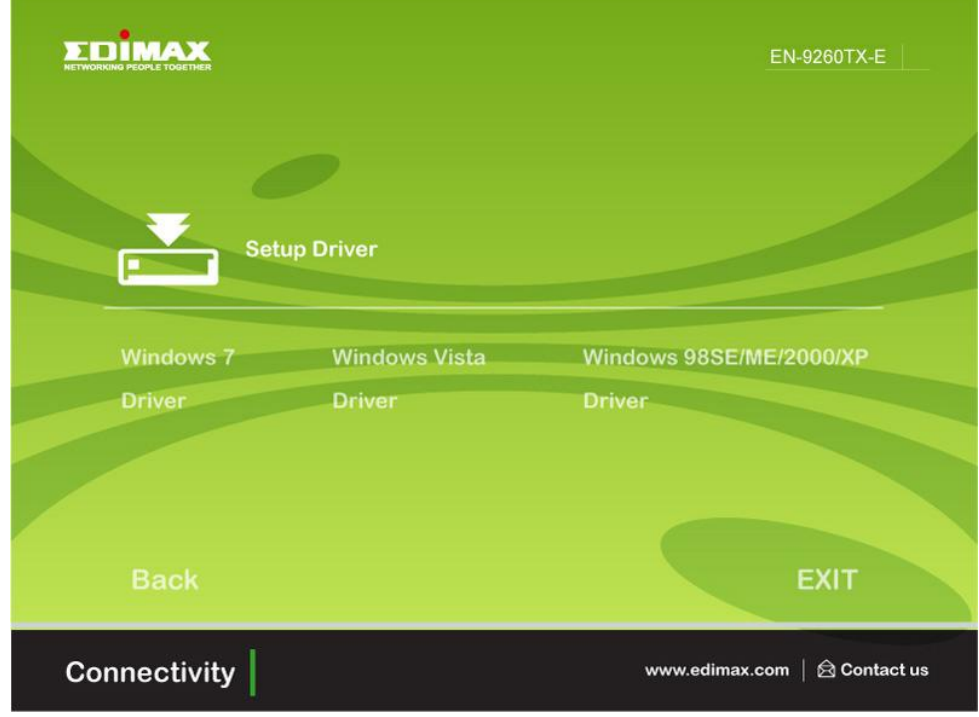

E. Riavviare il computer per completare l'installazione.

# **3. Guida alla risoluzione dei guasti**

# **A. Cosa devo fare se il mio PC non rileva il nuovo hardware?**

 Controllare per vedere se l'adattatore di rete è inserito correttamente nell'alloggiamento PCI; altrimenti, reinserire l'adattatore.

# **B. Cosa devo fare se il mio PC non riesce a identificare il nuovo hardware?**

Controllare se si trova l'adattatore di rete installato andando su **"Computer->Manager->Gestione dispositivi->Adattatore di rete->**…" ; altrimenti, seguire i passaggi nel manuale d'uso **2.2 Installazione driver "CD Driver"** per aggiornare i driver.

# **C. Perché ricevo soltanto una velocità di connessione di rete di 100Mbps anziché di 1000Mbps?**

- a. Controllare il cavo Ethernet e assicurarsi che si stiano utilizzando cavi Ethernet CAT-5e o CAT-6. Alcuni cavi Cat-5 non sono in grado di funzionare a 1000Mbps.
- b.Assicurarsi di essere connessi a un interruttore da 1000Mbps.

# **[!] Contattare il rivenditore se il problema persiste.**

## **Federal Communication Commission Interference Statement**

This equipment has been tested and found to comply with the limits for a Class B digital device, pursuant to Part 15 of FCC Rules. These limits are designed to provide reasonable protection against harmful interference in a residential installation. This equipment generates, uses, and can radiate radio frequency energy and, if not installed and used in accordance with the instructions, may cause harmful interference to radio communications.

However, there is no guarantee that interference will not occur in a particular installation. If this equipment does cause harmful interference to radio or television reception, which can be determined by turning the equipment off and on, the user is encouraged to try to correct the interference by one or more of the following measures:

- 1. Reorient or relocate the receiving antenna.
- 2. Increase the separation between the equipment and receiver.
- 3. Connect the equipment into an outlet on a circuit different from that to which the receiver is connected.
- 4. Consult the dealer or an experienced radio technician for help.

## FCC Caution

This device and its antenna must not be co-located or operating in conjunction with any other antenna or transmitter.

This device complies with Part 15 of the FCC Rules. Operation is subject to the following two conditions: (1) this device may not cause harmful interference, and (2) this device must accept any interference received, including interference that may cause undesired operation.

Any changes or modifications not expressly approved by the party responsible for compliance could void the authority to operate equipment.

#### CE Mark Warning

This is a class B product. In a domestic environment this product may cause radio interference in which case the user may be required to take adequate measures.

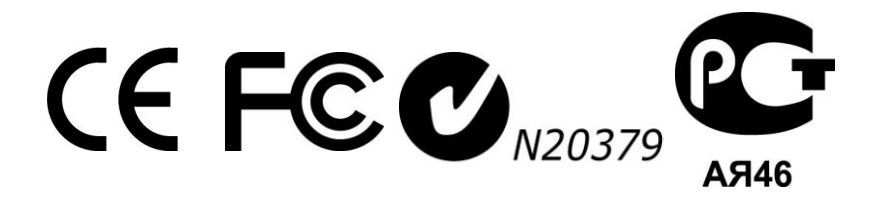

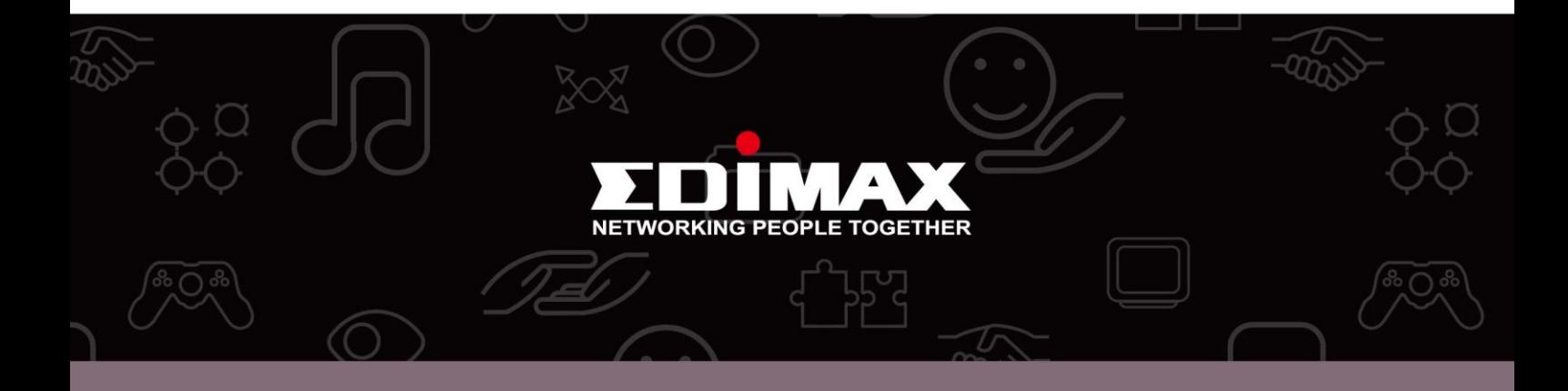

**Edimax Technology Co., Ltd.** No.3, Wu-Chuan 3rd Road, Wu-Gu, New Taipei City 24891, Taiwan

**Edimax Technology Europe B.V.** Nijverheidsweg 25 5683 CJ Best The Netherlands

**Edimax Computer Company** 3350 Scott Blvd., Bldg.15 Santa Clara, CA 95054, USA